# **Recycling Services ahora ofrece pago EN LÍNEA**

Independent

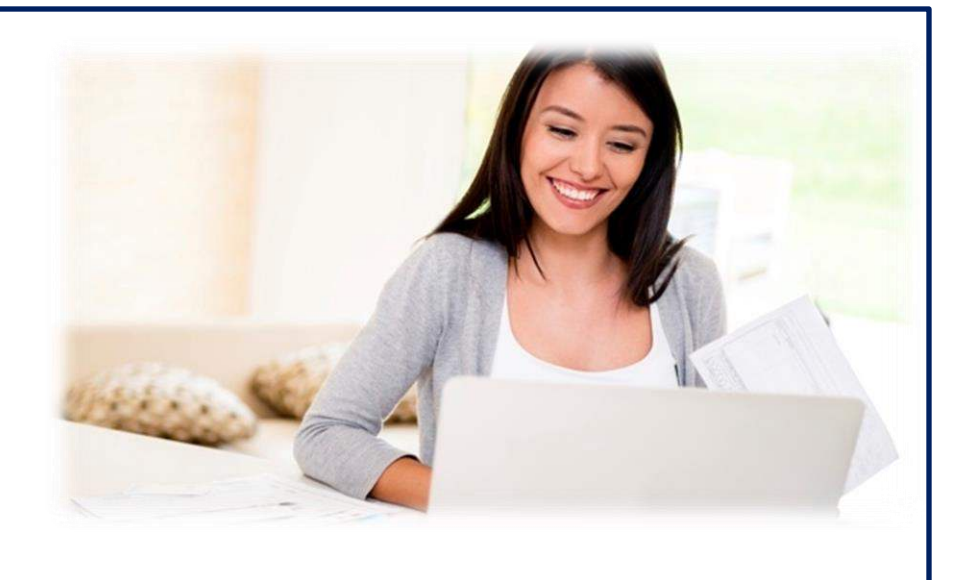

- Ver o imprimir facturas
- Pagar el saldo de su cuenta
- Programar pagos futuros
- Actualice o cambie su información de facturación

## **Conéctate siguiendo estos pasos PASO 1: NECESITARÁ UNA COPIA DE SU FACTURA Y SU DIRECCIÓN DE CORREO ELECTRÓNICO**

- Encuentre su **NÚMERO DE FACTURA (Invoice No.)** de 6 dígitos en la esquina superior derecha de su factura
- Encuentre su **NÚMERO DE CLIENTE (Customer No.)** de 4 dígitos en la esquina superior derecha de su factura

## **PASO 2: REGISTRARSE PARA ACCEDER**

- Vaya a [www.312Recycle.com](http://www.312recycle.com/) para comenzar.
- Haga clic en el botón **Pay Now** en la parte superior derecha de la página web.

En el Portal del Cliente, haga clic en

#### **I'm new. I need to Create an Account**

- Luego ingrese la siguiente información:
	- o Correo electrónico
	- o Crear una contraseña
	- o Seleccione una pregunta recordatoria
	- o Ingrese su número de cuenta de cliente
	- o Ingrese el código de compañía de "C1" y los últimos seis dígitos de su número de factura
	- o Ingrese el monto de la factura (no el monto total adeudado)

### **Al hacer clic en el botón Registrar, se registrará la cuenta y se generará un correo electrónico de confirmación.**

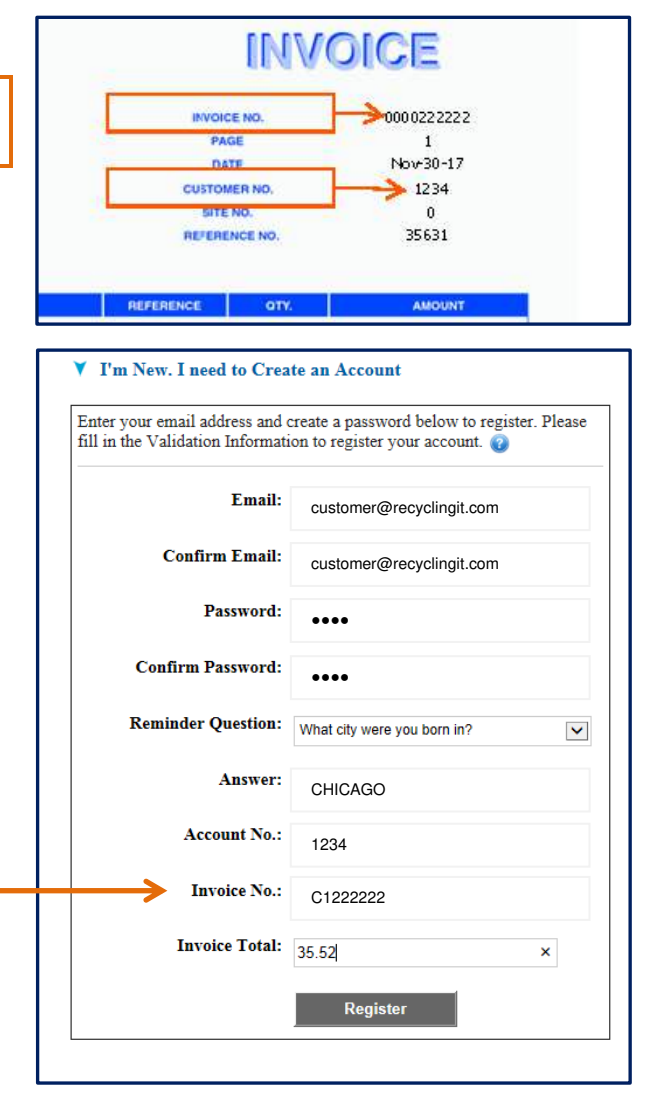

## **Preguntas?**

**Si tiene alguna pregunta sobre nuestro nuevo portal al cliente o necesita asistencia para registrarse, favor de llamarnos al siguiente numero 312-254-4250 disponible Lunes-Viernes de 7:00am - 5:00pm. Mándenos un correo electrónico a [IRSpaynow@recyclingit.com](mailto:IRSpaynow@recyclingit.com)**